#### Getting Started with Exchange 2013 LEARN EXCHANGE – PART 1

**Niels Engelen** System Engineer, Veeam Software **niels.engelen@veeam.com**

**Johan Huttenga** System Engineer, Veeam Software **johan.huttenga@veeam.com**

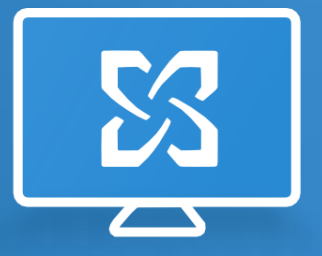

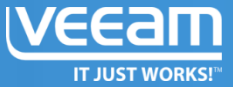

## **Session Overview**

We'll be discussing:

- ‐ Exchange 2013 Architecture
- ‐ Deployment Planning
- ‐ Installing Exchange 2013

## Exchange Architecture

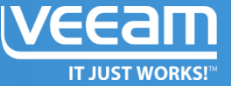

### **Architecture history** Exchange

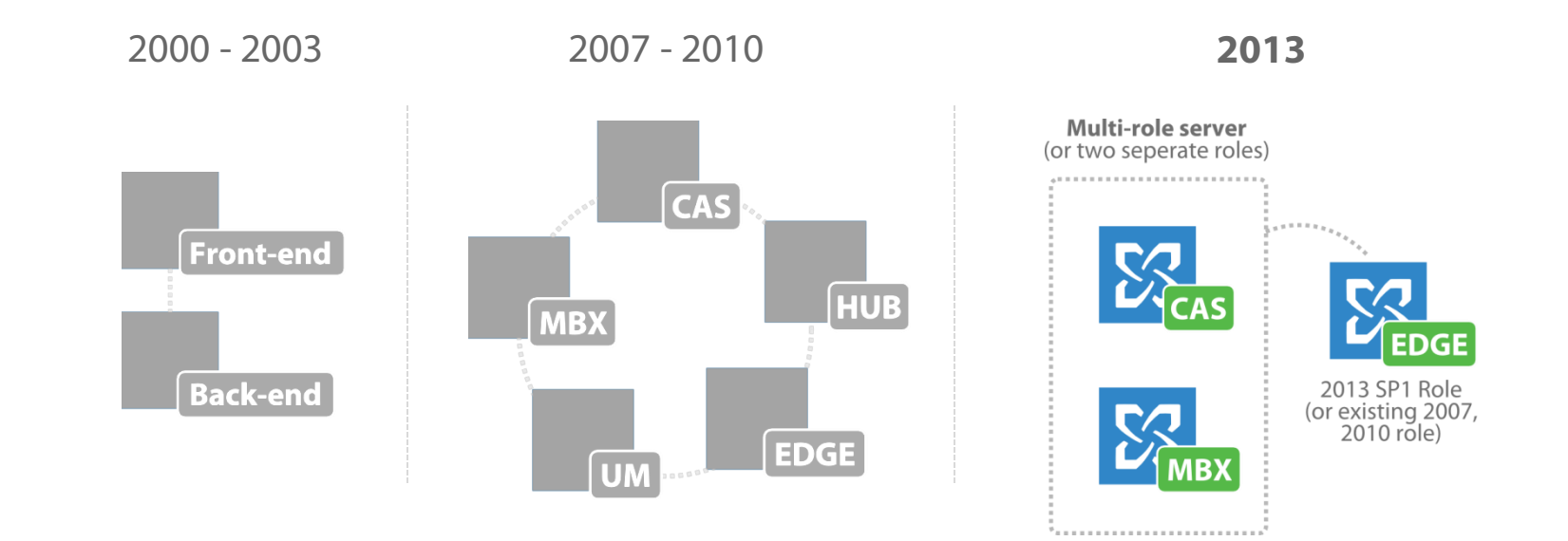

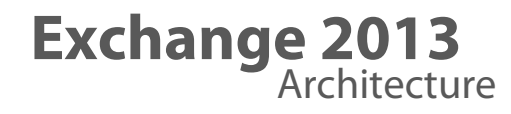

- ‐ Simplified more resilient architecture, (UM merged into CAS and MBX)
- ‐ Better integration with Lync and Sharepoint and more focus on compliance and eDiscovery.

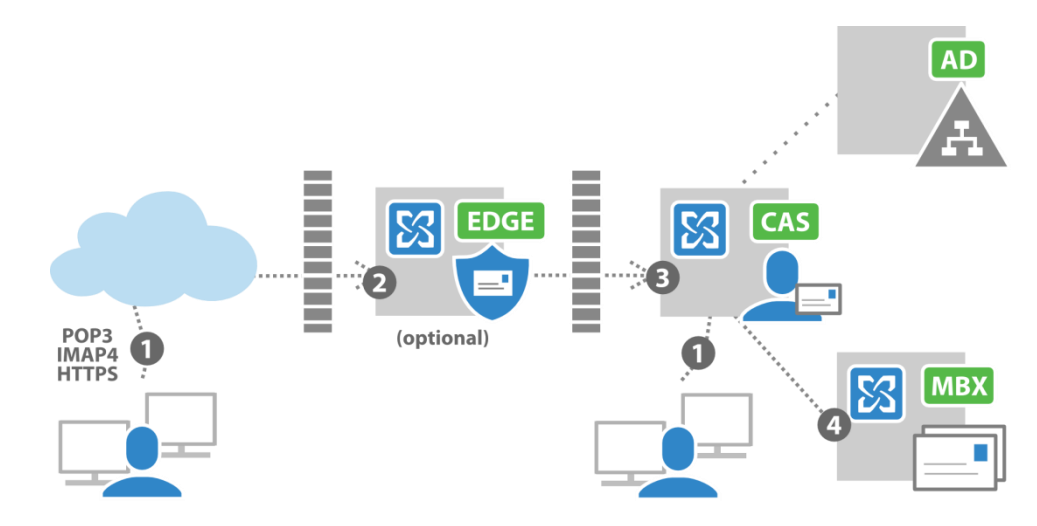

### **Edge Transport Server** Exchange role

- ‐ Ensures email security, and operates in a perimeter network where there is no AD access.
- ‐ Edge runs an AD LDS instance.
- You will install a 3<sup>rd</sup> party Antivirus and Antispam product on your Edge server, or even use a different mail security appliance instead of Edge.
- ‐ It is also possible to use Exchange Online Protection (EOP) to secure your email environment.

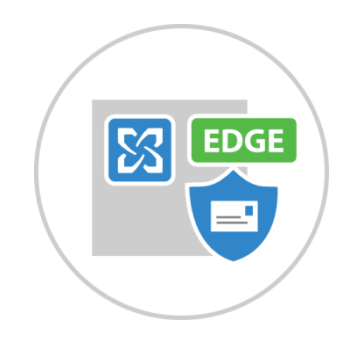

### **Mailbox Server** Exchange role

‐ Holds mailbox databases which contain mailboxes and public folders mailboxes.

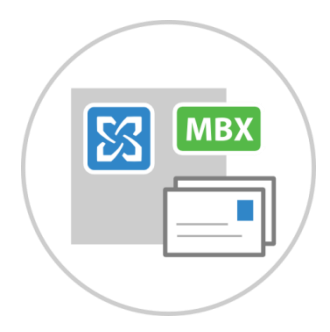

- ‐ You should use RAID sets to hold your mailbox databases.
- ‐ Mailbox databases have a maximum of 16TB limit, but 200 GB is best practice. Individual mailboxes can be up to 50GB in size.

### **Database Availability Groups** (DAG)

- ‐ Allows block and log-level mailbox database replication between servers (uses Windows Failover clustering, up to16 servers per DAG, can have passive and lag copies.)
- ‐ Can be used for multi-site availability.

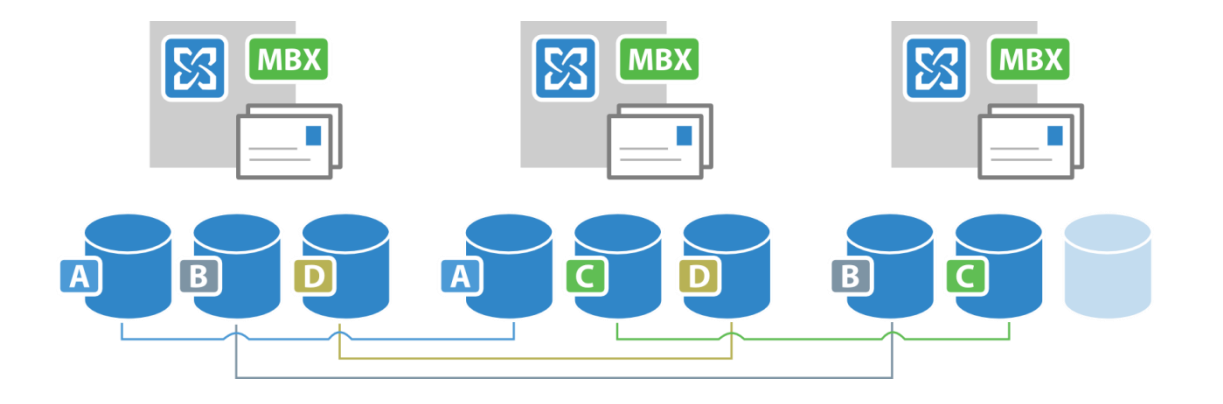

### **Client Access Server** Exchange role

‐ Load-balanced servers, can use Windows NLB or Hardware Load Balancer (do not hold any data)

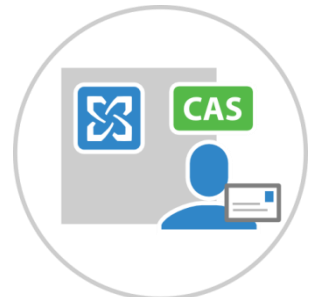

- ‐ Clients like Outlook, Outlook Web App (OWA), ActiveSync as well as those using IMAP and POP (if enabled) connect to CAS.
- ‐ Transport between servers uses RPC and MAPI over HTTP.

### **Management Tools**

- ‐ Web-based Exchange Administration Center (EAC) (https://<server>/ecp/?ExchClientVer=15)
- ‐ PowerShell (Exchange Management Shell)
- ‐ Exchange Toolbox
- ‐ Office 365 Best Practice Analyzer for Exchange 2013

## Deployment Planning

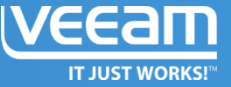

### **Prerequisites**

- ‐ VMs running 2008 R2 SP1 or higher (2012 R2 is supported by Exchange 2013 SP1)
- ‐ RAM (8GB min) and disk allocated to the server depends on roles (ie. mailbox sizes)
- ‐ You can use a sizing calculator found online
- ‐ The Active Directory schema must be prepared for Exchange (need Server 2003 Forest Functionality Mode)
- ‐ Additional components: .NET 3.0, 4.5 and the Office 2010 Filter Pack, Unified Communications Managed API 4.0, and RSAT should be installed before Exchange installation.
- ‐ For co-existence: Update Rollup 10 for Exchange 2007 SP3 or Exchange 2010 SP3 must be installed on all servers, combined with Exchange 2013 CU2 or later.

### **Exchange Patching**

‐ Cumulative Updates (CUs) need to be checked in a test environment before being deployed in production.

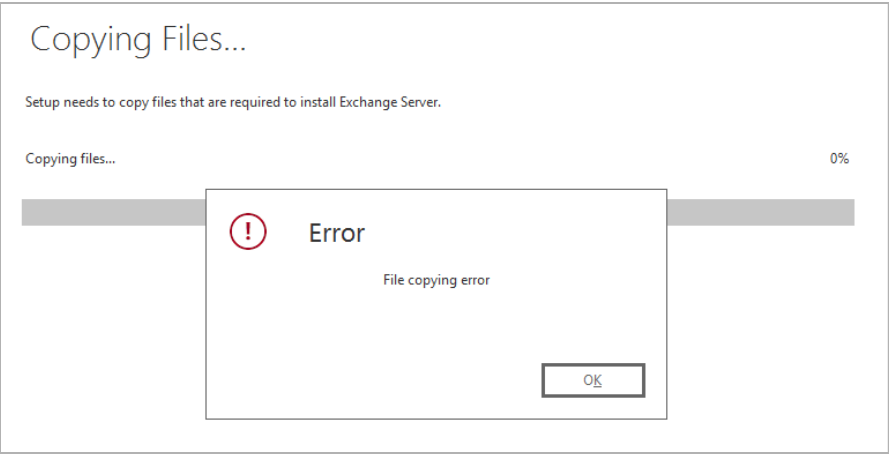

### **Virtualization Considerations**

- ‐ Use the sizing calculator and allocate enough resources (with 10-20% free)
- ‐ Don't give Exchange more vCPUs than the total cores on the host machine.
- ‐ Using fixed disks and memory reservations to avoid resource over commit (Microsoft best practice).
- ‐ You can use cross-site DAGs in VMs, but remember that DAGs failover quickly upon disconnections or vMotions (you can modify these timeouts).
- ‐ Best practices for Exchange with VMware and Hyper-V can be found online:
- http://www.vmware.com/files/pdf/Exchange 2013 on VMware Best Practices Guide.pdf
- ‐ [http://download.microsoft.com/download/4/A/C/4AC32FD3-220E-45DC-AA97-](http://download.microsoft.com/download/4/A/C/4AC32FD3-220E-45DC-AA97-DBDBE19C15B2/Best_Practices_for_Virtualizing_and_Managing_Exchange_2013.pdf) [DBDBE19C15B2/Best\\_Practices\\_for\\_Virtualizing\\_and\\_Managing\\_Exchange\\_2013.pdf](http://download.microsoft.com/download/4/A/C/4AC32FD3-220E-45DC-AA97-DBDBE19C15B2/Best_Practices_for_Virtualizing_and_Managing_Exchange_2013.pdf)

# Installing Exchange

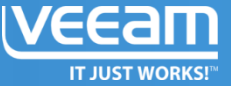

### **Installing Exchange in a Clean Forest**

- ‐ You can only have one Exchange organization in a Forest.
- ‐ Normally there will be older versions installed, requiring you to plan co-existence.
- ‐ Use the latest CU for the install wherever possible, and remember to test this in a lab first.

### **Preparing Active Directory**

- Extend the schema (need Schema and Enterprise Admin rights,) Need to be logged into the same AD site as the schema master in the forest you wish to update.

Setup.exe /PrepareSchema /IAcceptExchangeServerLicenseTerms

Use Repadmin to make sure schema replication is complete.

‐ Prepare active directory (need Enterprise Admin rights)

Use Repadmin to make sure schema replication is complete. Setup.exe /PrepareAD /OrganizationName:"<organization name>" /IAcceptExchangeServerLicenseTerms

‐ Prepare domains (need Enterprise Admin rights)

Setup.exe /PrepareAllDomains /IAcceptExchangeServerLicenseTerms

Use Repadmin to make sure schema replication is complete.

### **Installing Prerequisites**

#### ‐ For MBX and CAS servers:

Install-WindowsFeature AS-HTTP-Activation, Desktop-Experience, NET-Framework-45-Features, RPC-over-HTTP-proxy, RSAT-Clustering, RSAT-Clustering-CmdInterface, RSAT-Clustering-Mgmt, RSAT-Clustering-PowerShell, Web-Mgmt-Console, WAS-Process-Model, Web-Asp-Net45, Web-Basic-Auth, Web-Client-Auth, Web-Digest-Auth, Web-Dir-Browsing, Web-Dyn-Compression, Web-Http-Errors, Web-Http-Logging, Web-Http-Redirect, Web-Http-Tracing, Web-ISAPI-Ext, Web-ISAPI-Filter, Web-Lgcy-Mgmt-Console, Web-Metabase, Web-Mgmt-Console, Web-Mgmt-Service, Web-Net-Ext45, Web-Request-Monitor, Web-Server, Web-Stat-Compression, Web-Static-Content, Web-Windows-Auth, Web-WMI, Windows-Identity-Foundation, RSAT-ADDS

also download and install UCMA v4: <http://www.microsoft.com/en-us/download/details.aspx?id=34992>

‐ For Edge Transport servers:

Install-WindowsFeature ADLDS

### **Office 365 Migration and Hybrid Mode**

‐ You can run Exchange locally while also having part of it run in the cloud in Office 365. We won't discuss how this works, but think

of it as having a multi-site deployment.

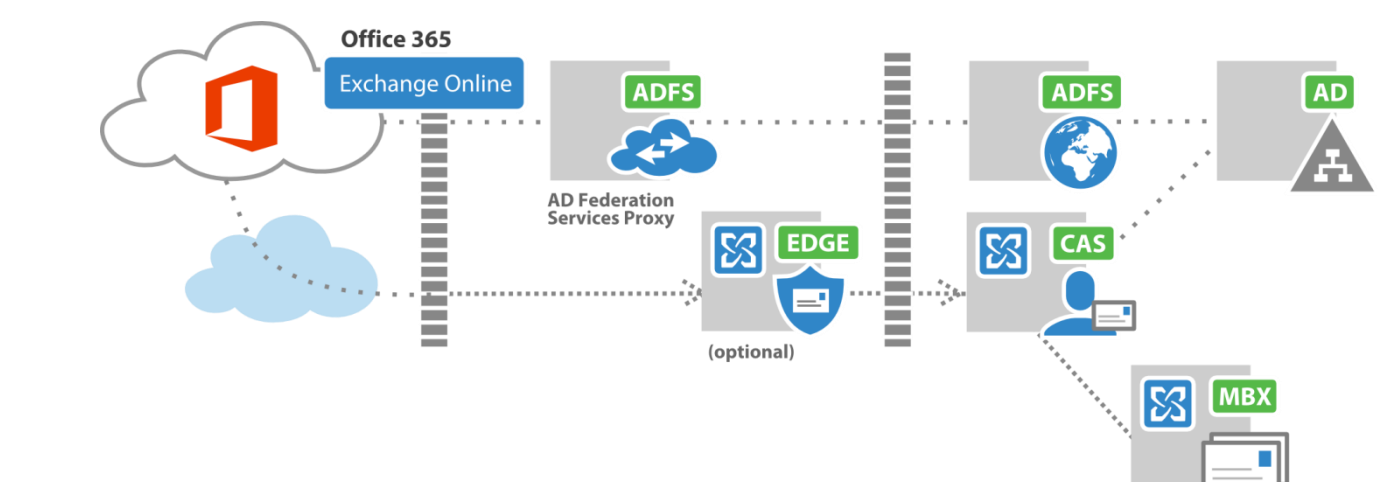

## **Further Reading and References**

We will be doing a second and third part of this series, and will publish some supporting material as well at veeam.com.

However if you'd like there is a lot more detailed information available (some of which we used to create this series):

**http://microsoftvirtualacademy.com**

**http://blogs.technet.com/b/exchange/**  (you had me at EHLO)

The sizing calculator can be found here: [http://blogs.technet.com/b/exchange/archive/2013](http://blogs.technet.com/b/exchange/archive/2013/05/14/released-exchange-2013-server-role-requirements-calculator.aspx) [/05/14/released-exchange-2013-server-role](http://blogs.technet.com/b/exchange/archive/2013/05/14/released-exchange-2013-server-role-requirements-calculator.aspx)[requirements-calculator.aspx](http://blogs.technet.com/b/exchange/archive/2013/05/14/released-exchange-2013-server-role-requirements-calculator.aspx)

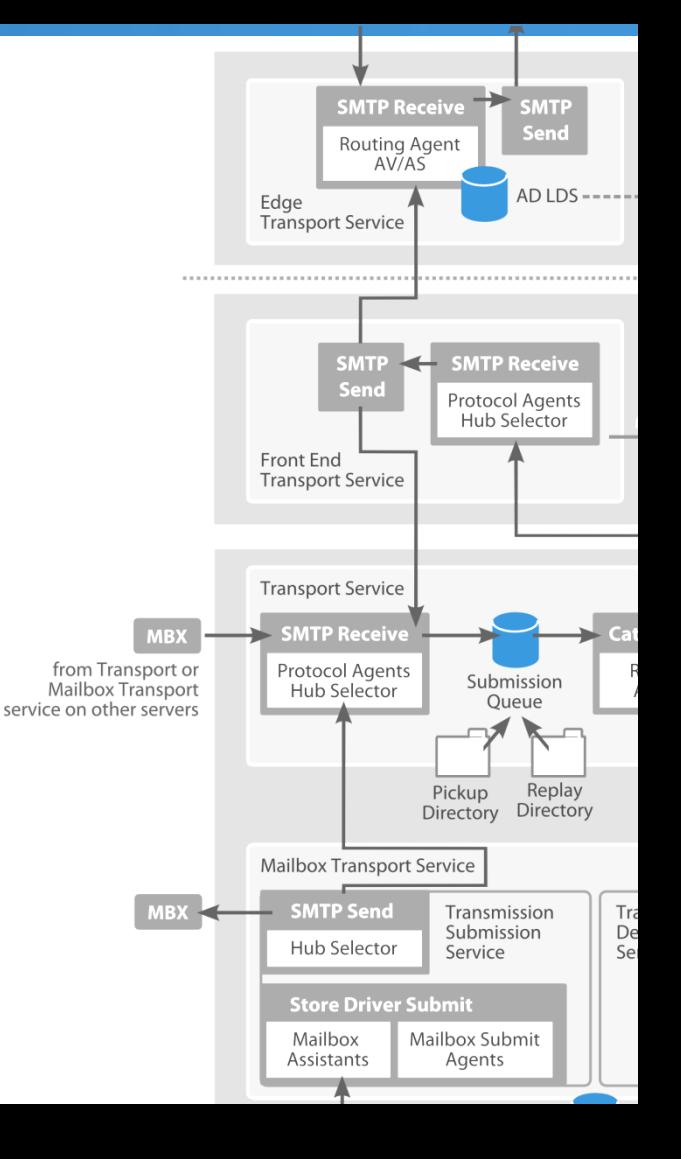

## **Next time**

## We'll be discussing:

- ‐ Exchange Management
- ‐ Troubleshooting Mail Flow
- ‐ Compliance Policies and Email Archiving
- ‐ Monitoring Exchange using the Event Viewer and SCOM

**WHEN** Sep 4th 16:00 CET

### Questions?

**Niels Engelen** System Engineer, Veeam Software **niels.engelen@veeam.com**

#### **Johan Huttenga** System Engineer, Veeam Software **johan.huttenga@veeam.com**